# **Process through Point and Click "PNC" Employees/Student COVID-19 Positive Case Upload Process:**

- ➢ Click on the patient portal link: [Patient portal.](https://chconline.ucr.edu/home.aspx) Once you click the link, Point and Click (PnC) main login screen will be available. Login with your UCR NET ID and Password.
- ➢ PnC will require that you go through the authentication method.

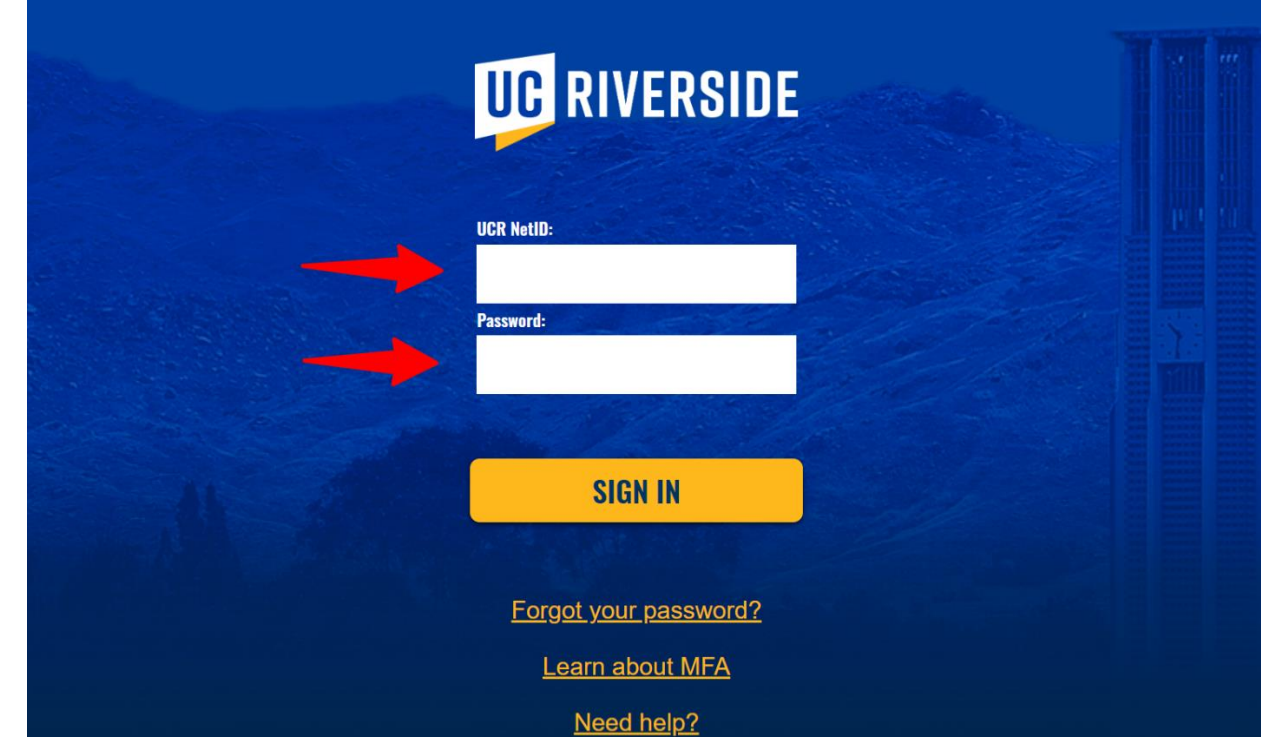

 $\triangleright$  Select either method to proceed the authentication method.

➢

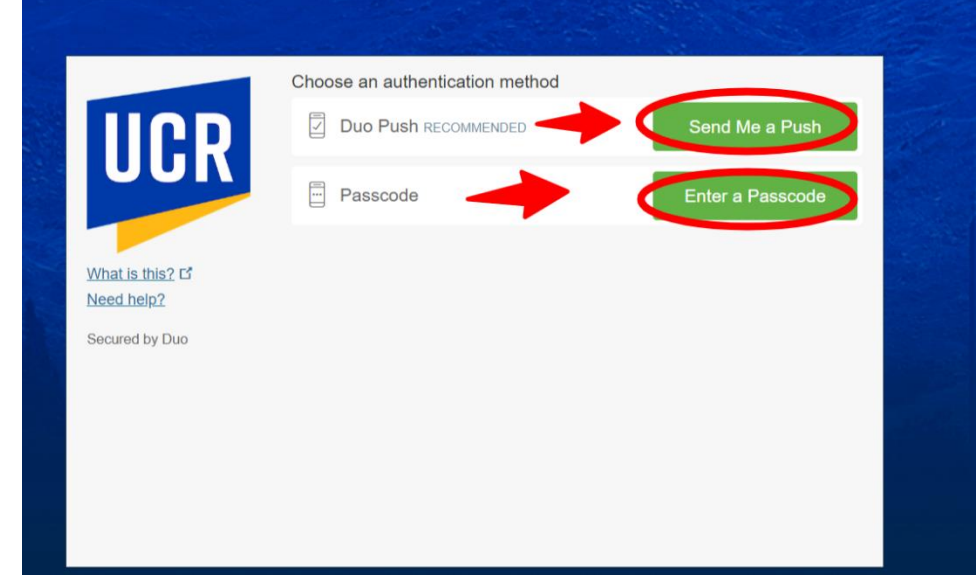

➢ Main login screen will appear. If you do not see your login as pictured below, please send a secure email to [covid19@ucr.edu](mailto:covid19@ucr.edu) for assistance.

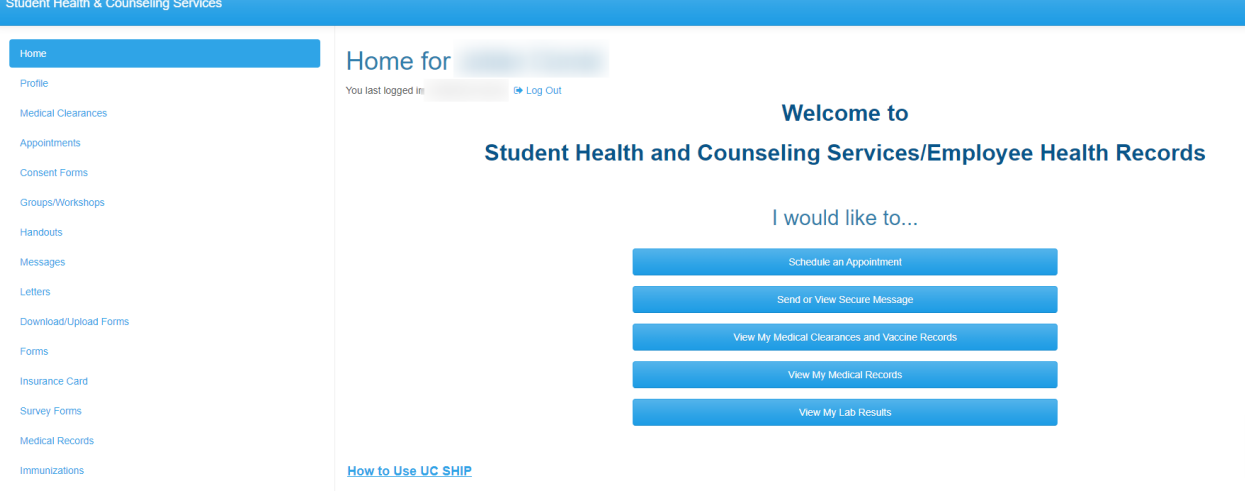

➢ Click on the ,"Send or view Secure Message".

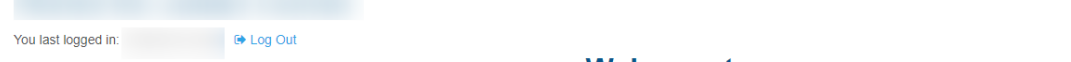

**Welcome to** 

## **Student Health and Counseling Services/Employee Health Records**

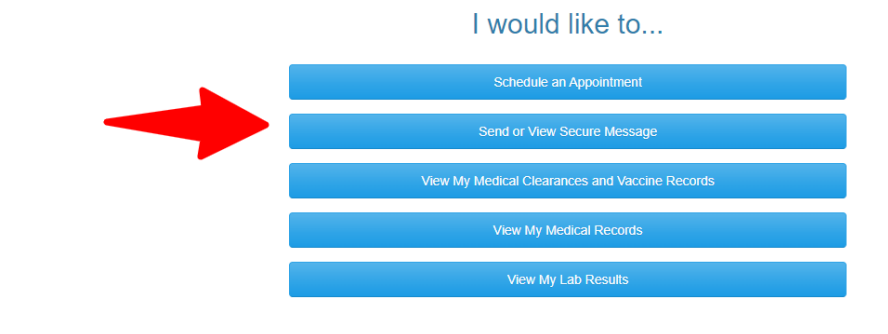

## ➢ Click on new message.

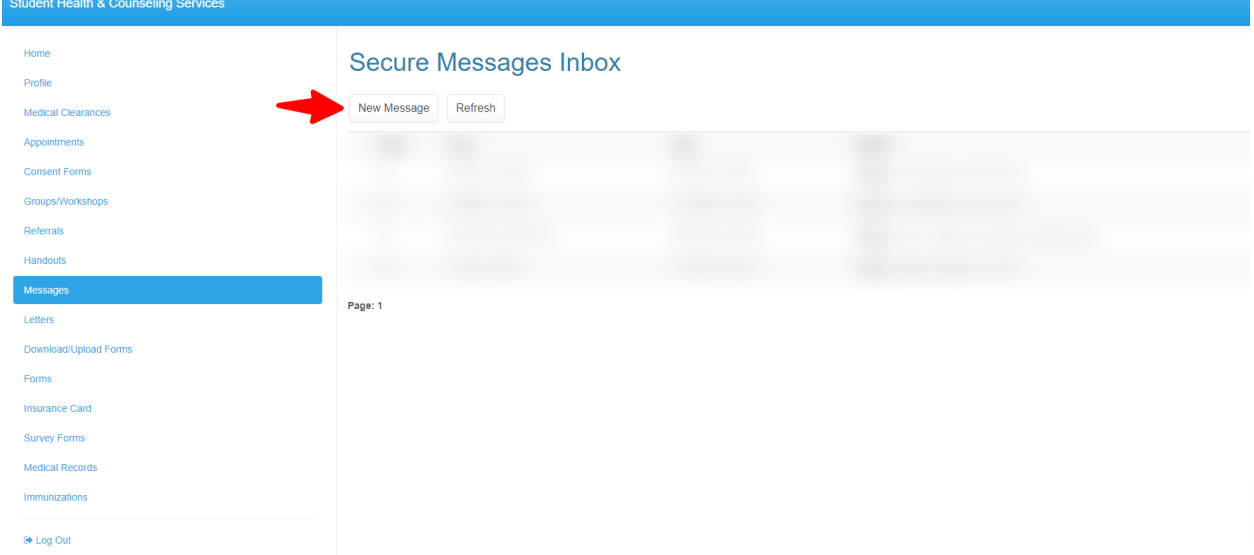

➢ Click on the option that states, "I would like to report a COVID-19 case."

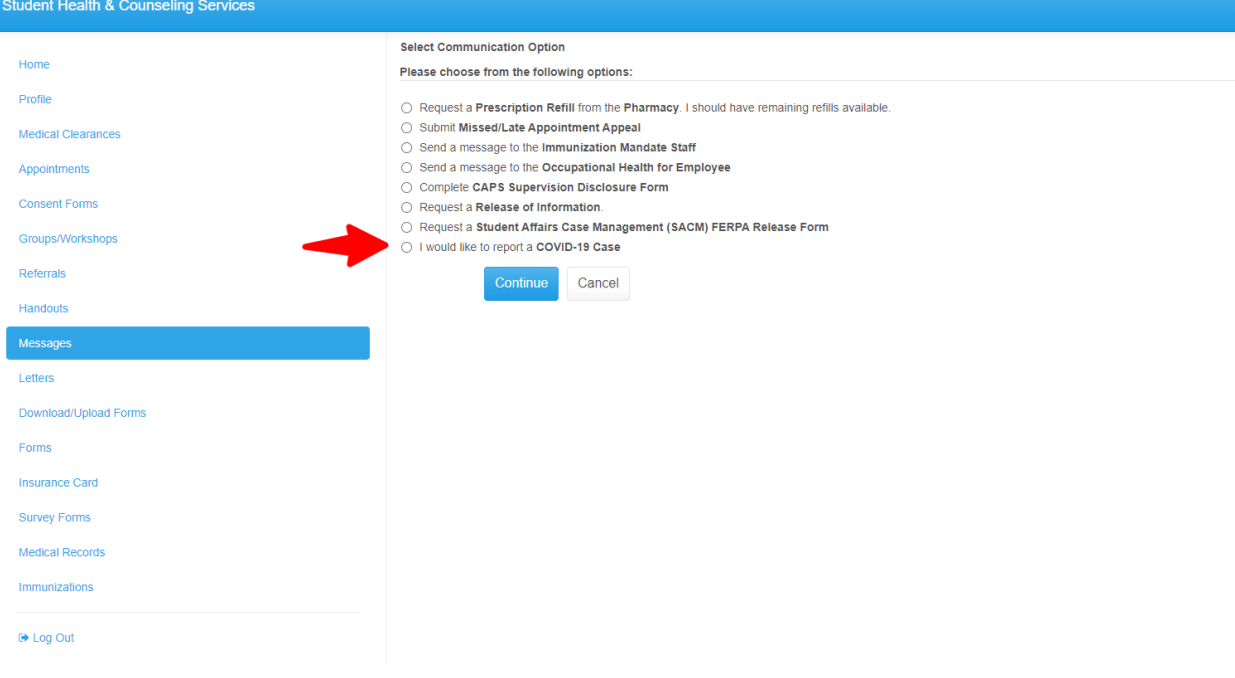

 $\triangleright$  Please click on the following option that is applicable to you.

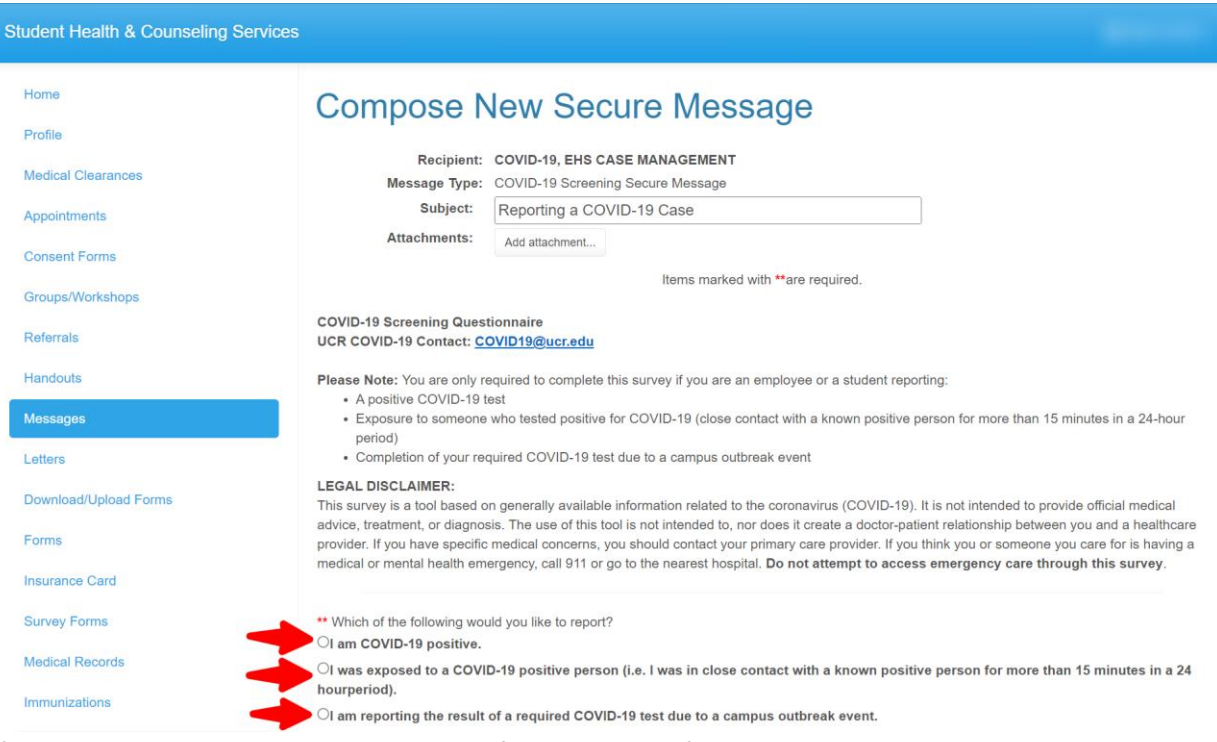

#### $\triangleright$  If you are reporting a positive case, please fill out all the information below.

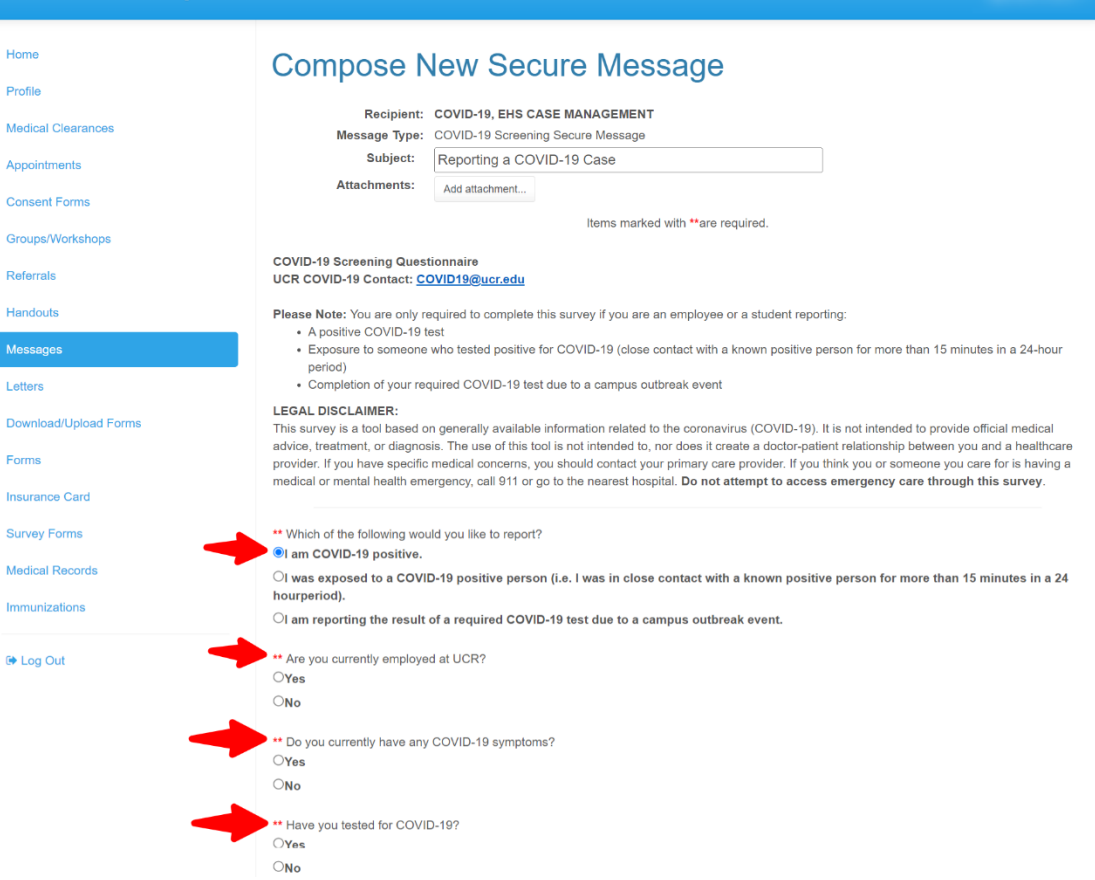

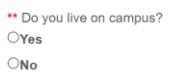

T

 $\blacksquare$ 

To the best of your ability, please indicate any individuals whom you had close contact on campus, a clinic or another UCR property. This is anyone who was within 6 feet of you for a cumulative total of 15 minutes or more over a 24hr period sharing air with you<br>starting from 2 days before the illness onset (or, if you are asymptomatic, 2 days prior to t you have isolated.

#### \*Close Contact:

In indoor spaces 400,000 or fewer cubic feet per floor (such as classroom, gymnasium etc.), a close contact is defined as sharing the same in moor spaces for a cumulative total of 15 minutes or more over a 24-hour period (for example, three separate 5-minute as sharing the same<br>Indoor airspace for a cumulative total of 15 minutes or more over a 24-hour period

In large indoor spaces greater than 400,000 cubic feet per floor (such as open-floor-plan offices), a close contact is defined as being within 6<br>feet of the infected person for a cumulative total of 15 minutes or more over

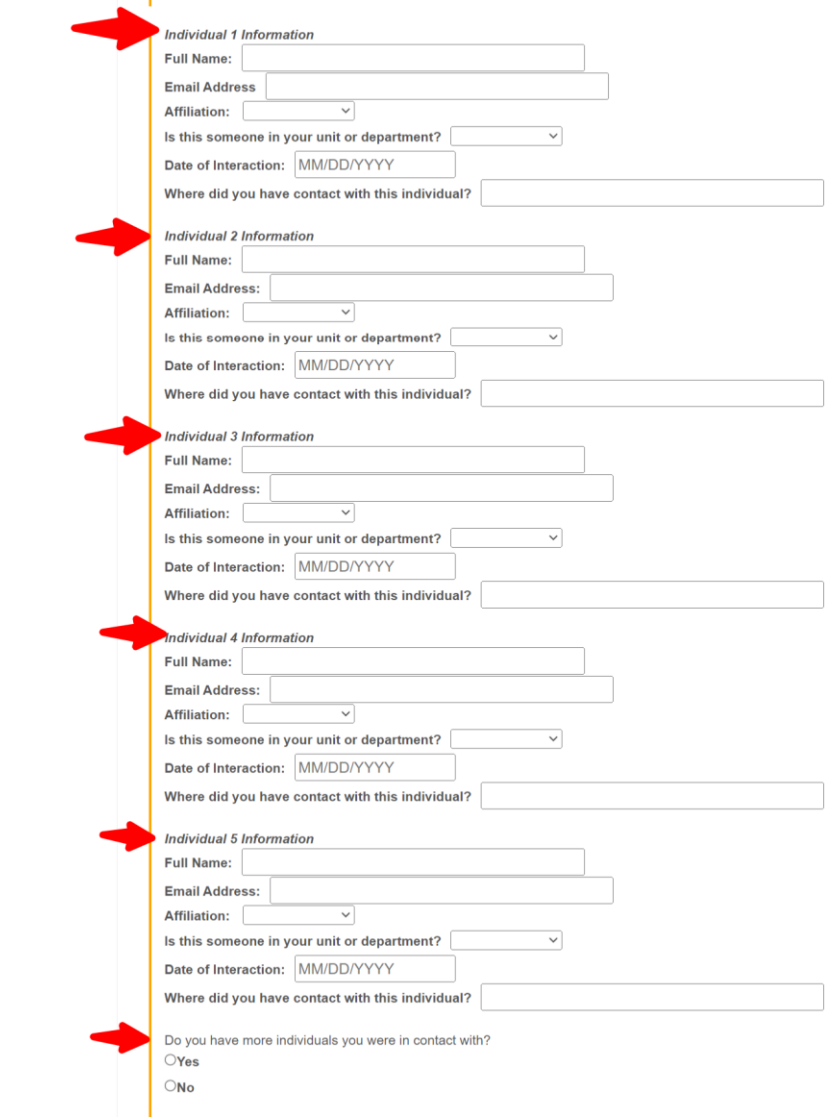

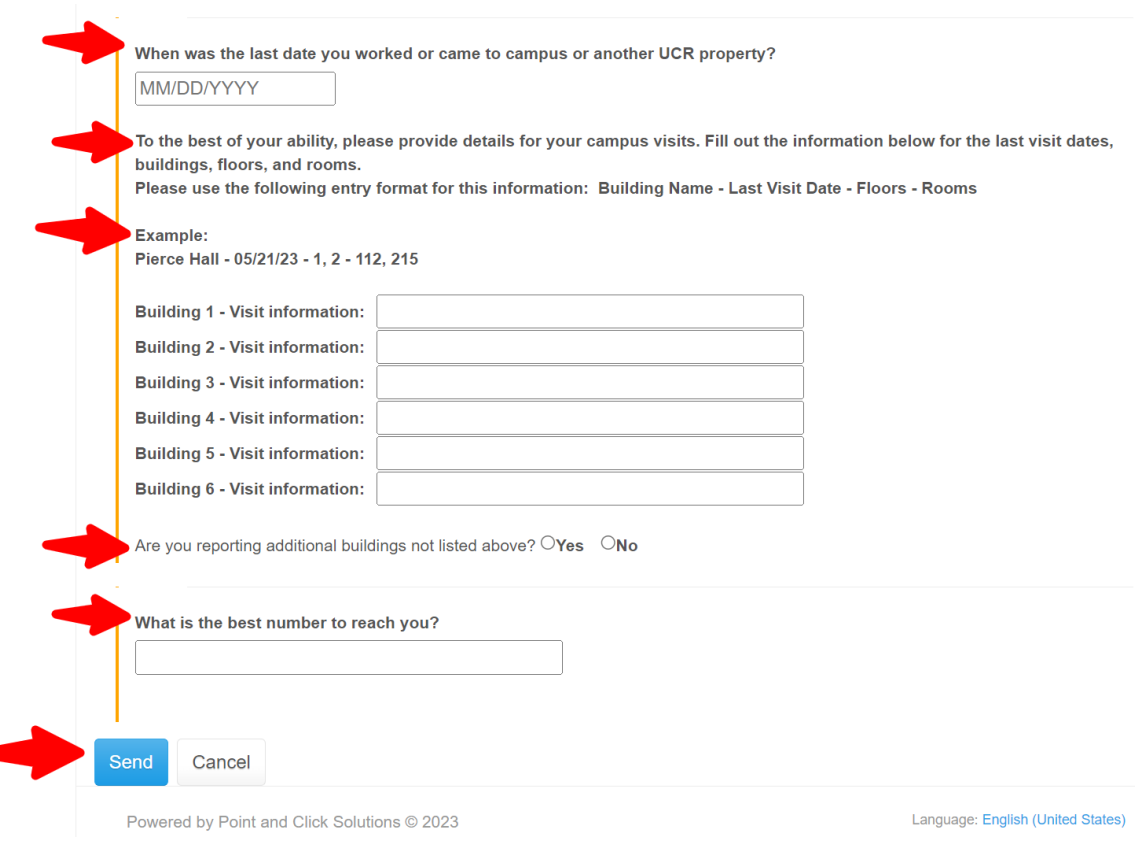

### ➢ **If you are reporting an exposure case, please fill out all the information below.**

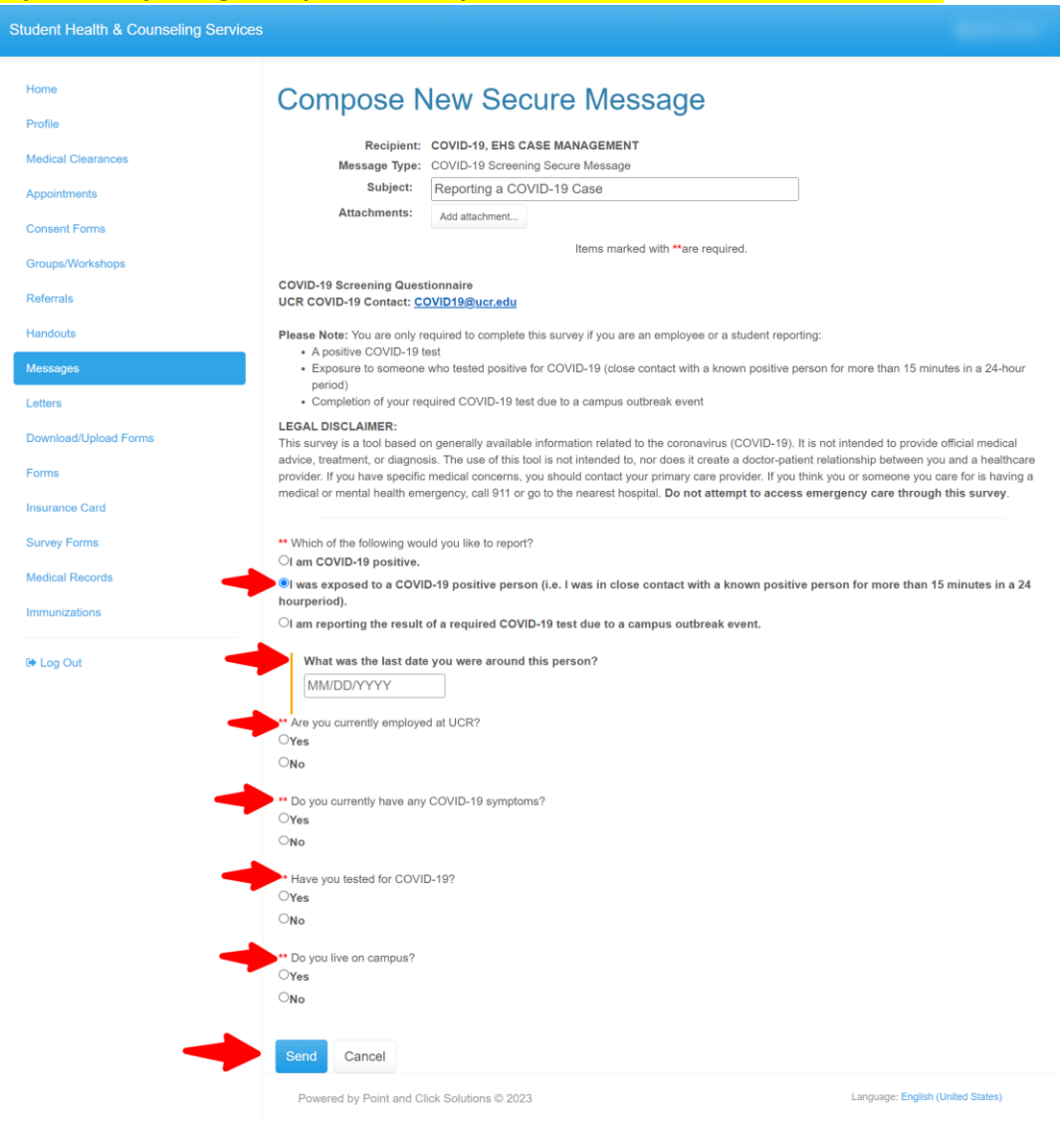

➢ **If you are reporting an outbreak case, please fill out all the information below.**

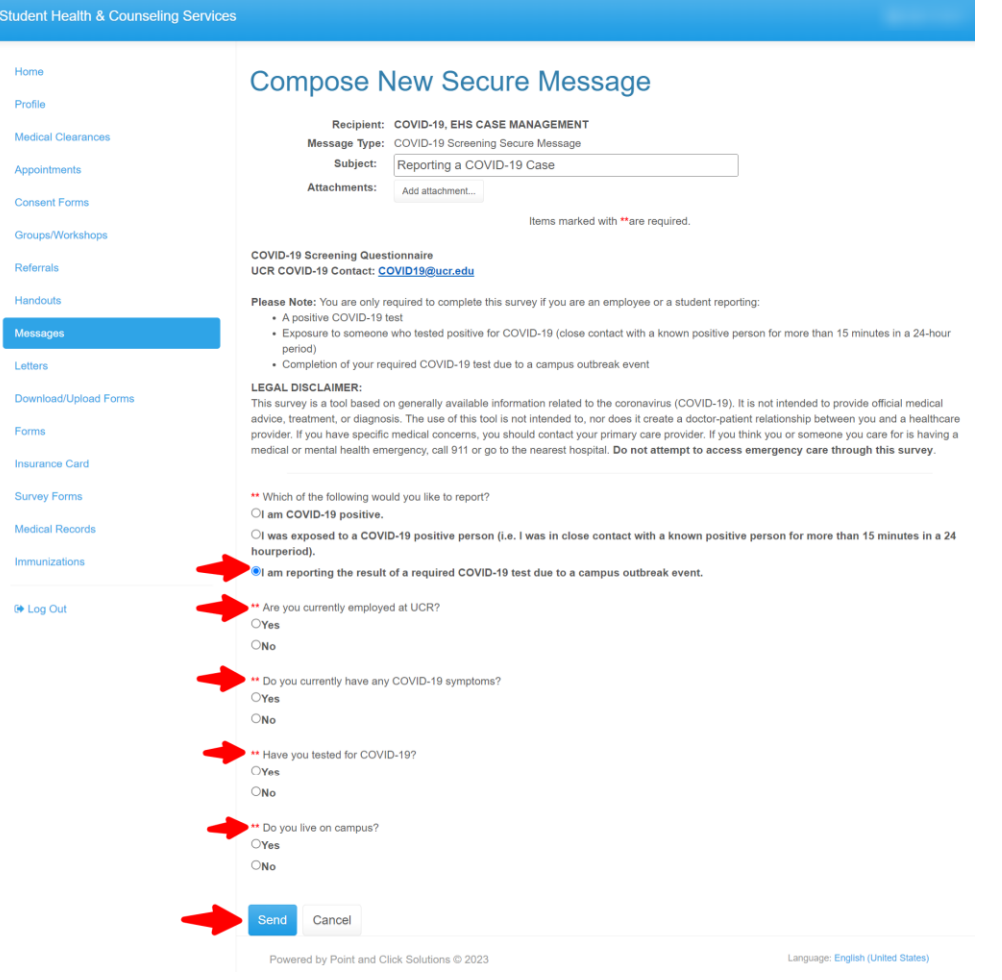

➢ Once you click send. Your message will be sent over to the Occupational Health Coordinator. Please allow 24 to 48 hours for review.

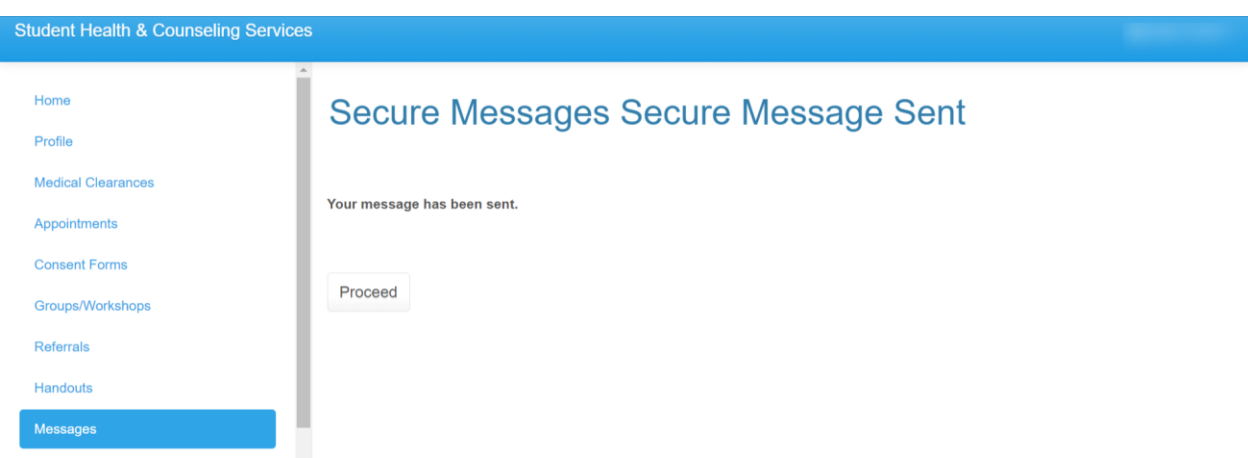